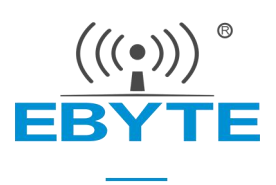

## E104-BT05 指令集

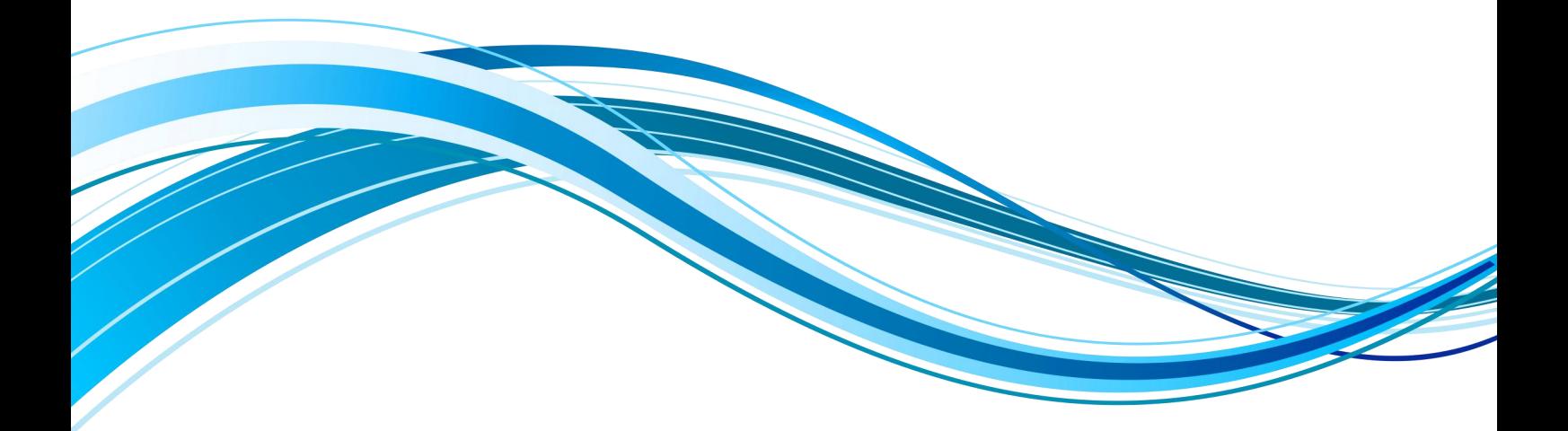

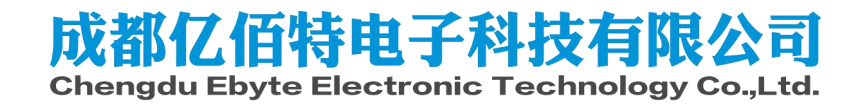

#### 目录

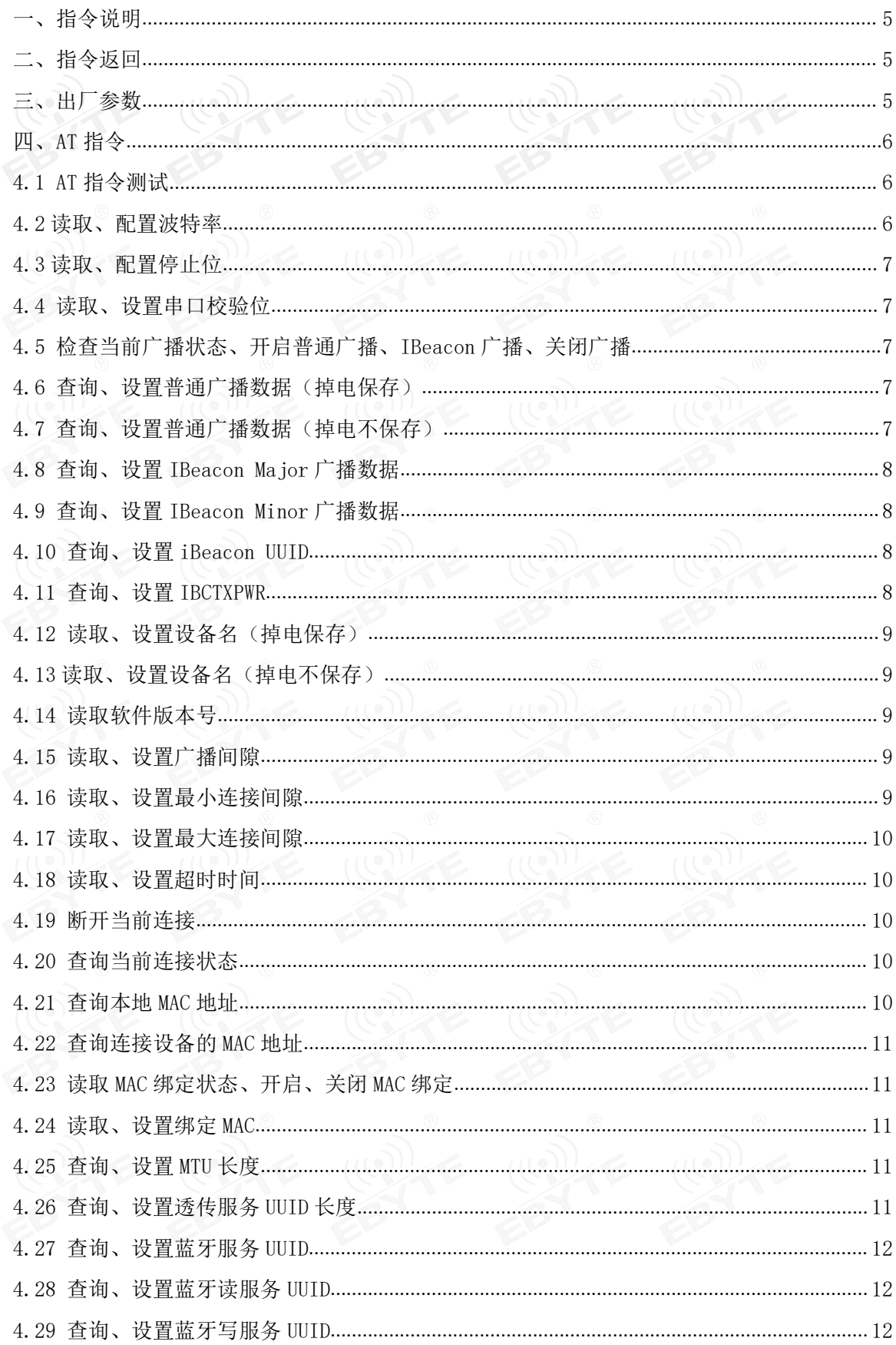

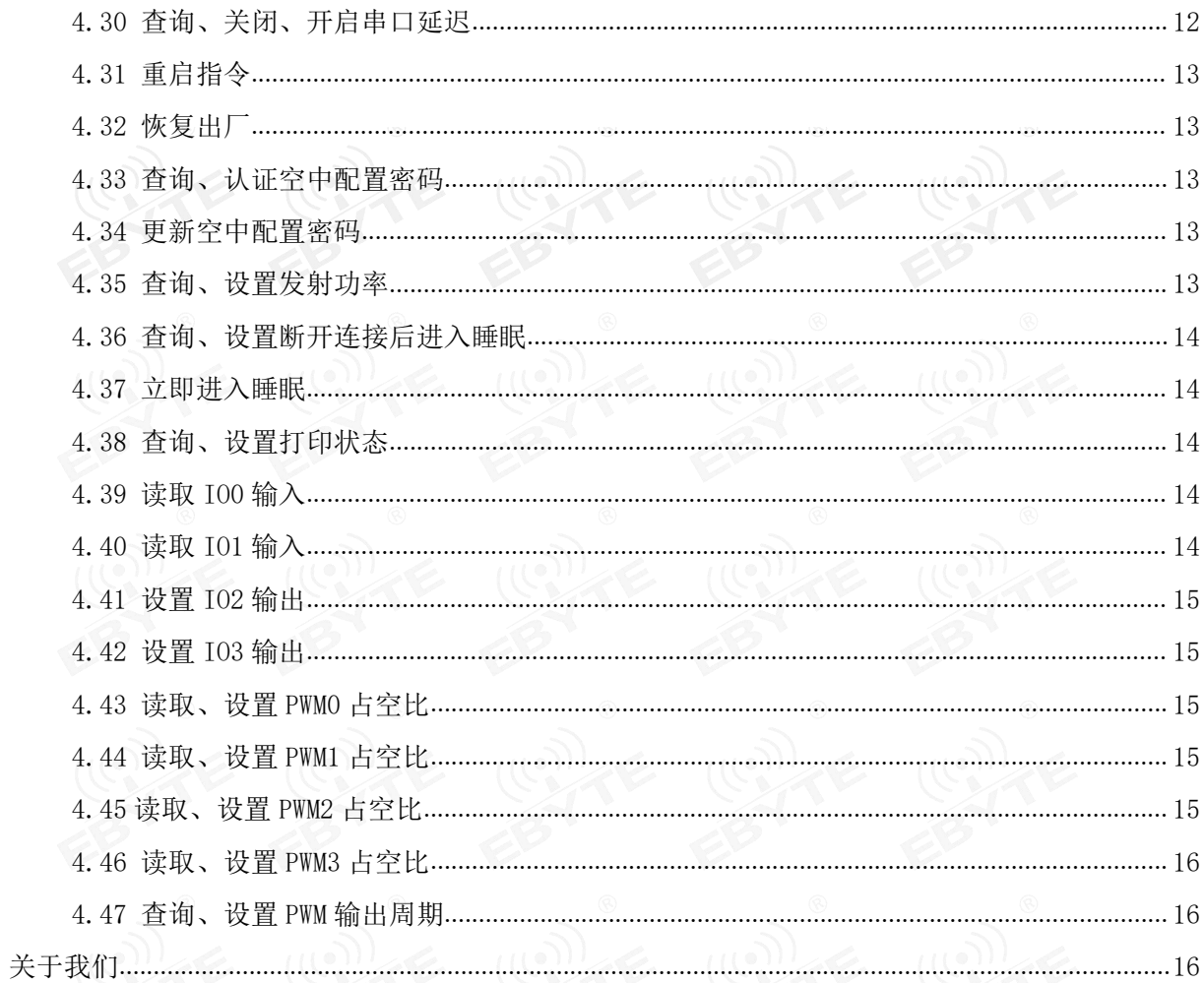

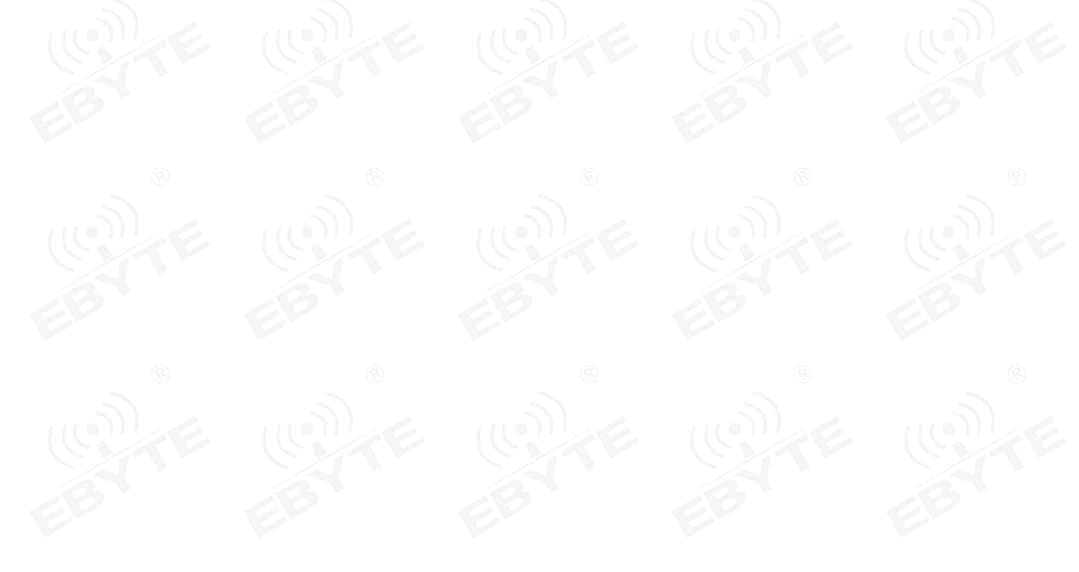

注意:在发送操作指令前,首先保证模块处于唤醒模式,否则将无法接收配置指令。

### <span id="page-3-0"></span>一、指令说明

 $1$ 、 所有 AT 指令无需加回车 $(\n\rangle$ 、换行 $(\n\rangle$ 

- 2、 AT 指令的返回结果以\r\n 结束
- 3、 AT 指令格式为"AT+xxx"比如:

发送查询设备名的指令"AT+NAME?"

### <span id="page-3-1"></span>二、指令返回 (() 2 (() (2)

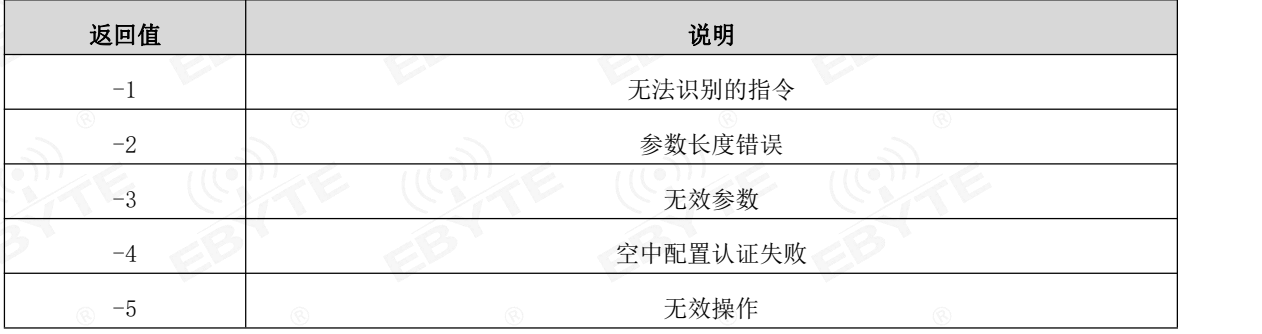

### <span id="page-3-2"></span>三、出厂参数 (10)人 (10)人 (10)人 (10)人

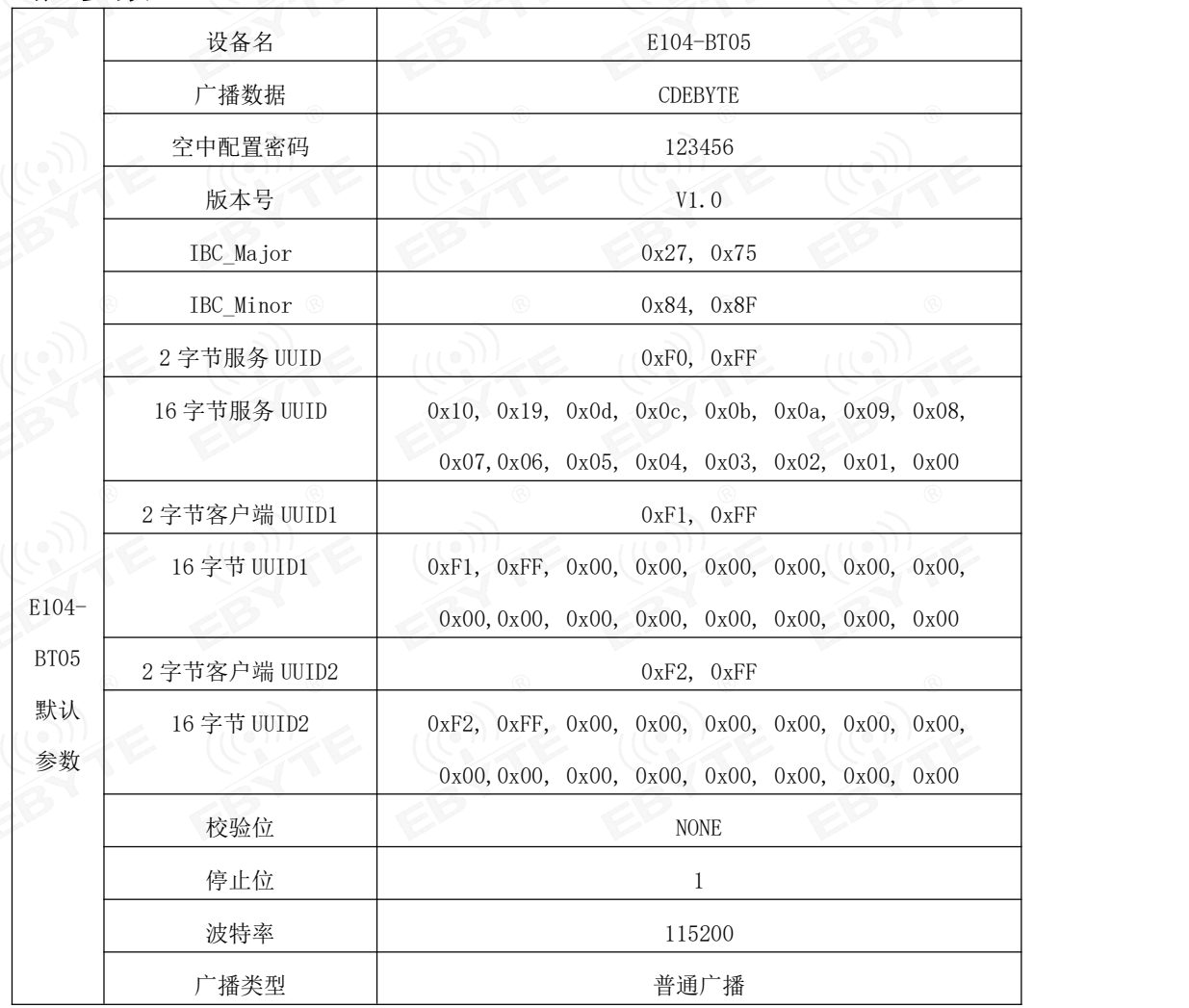

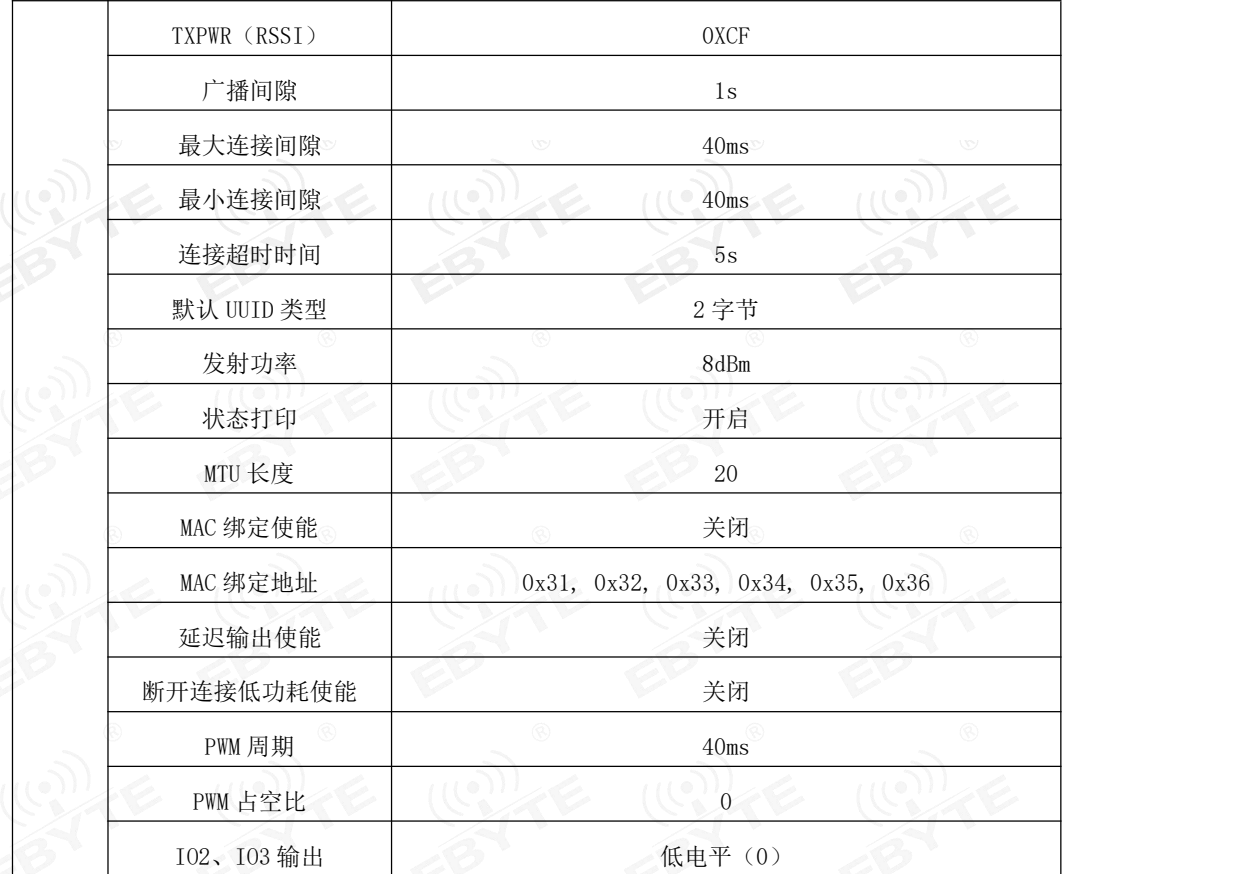

### <span id="page-4-0"></span>四、**AT** 指令

<span id="page-4-1"></span>4.1 AT 指令测试

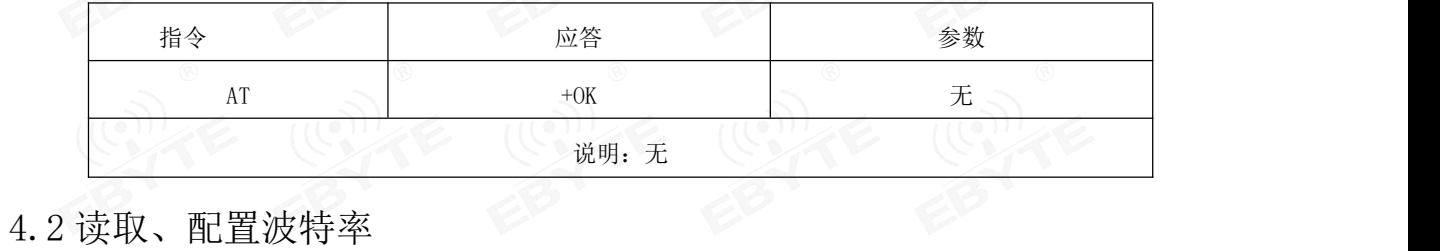

<span id="page-4-2"></span>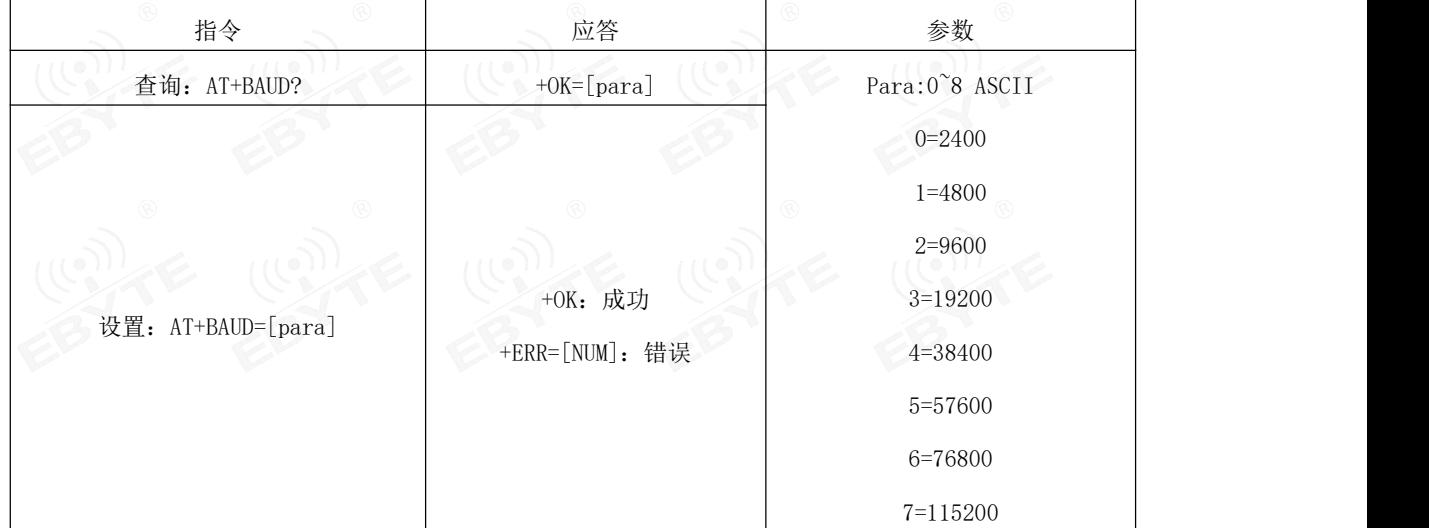

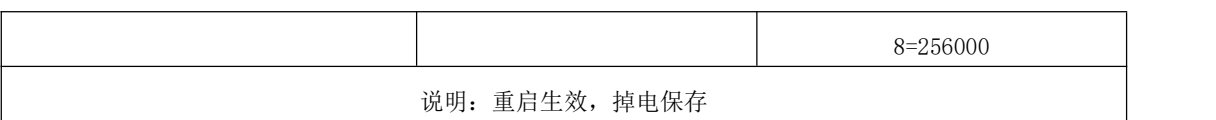

### <span id="page-5-0"></span>4.3 读取、配置停止位 ()

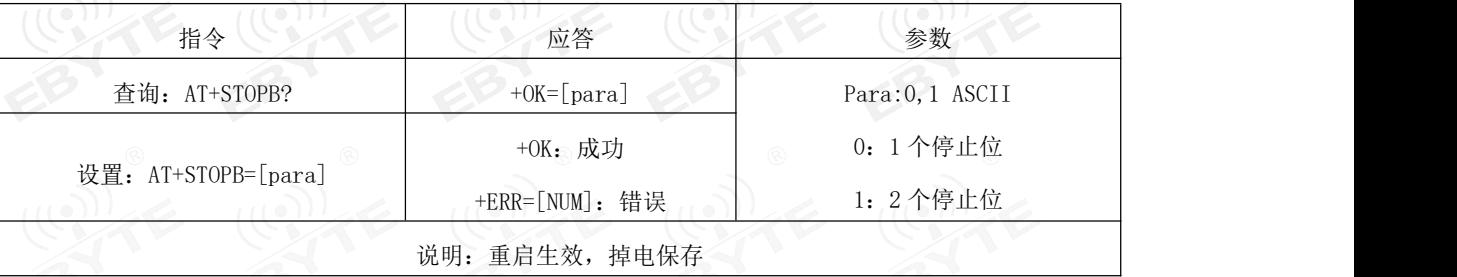

### <span id="page-5-1"></span>4.4 读取、设置串口校验位

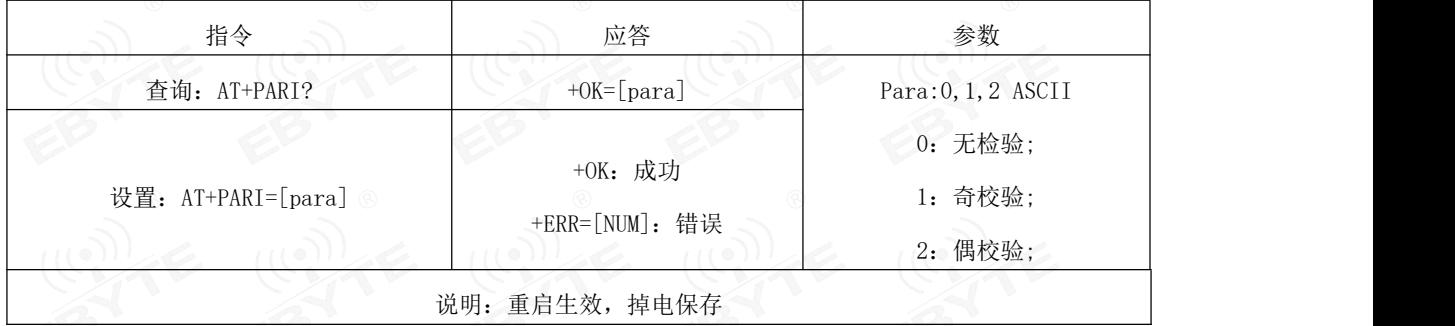

### <span id="page-5-2"></span>4.5 检查当前广播状态、开启普通广播、IBeacon 广播、关闭广播

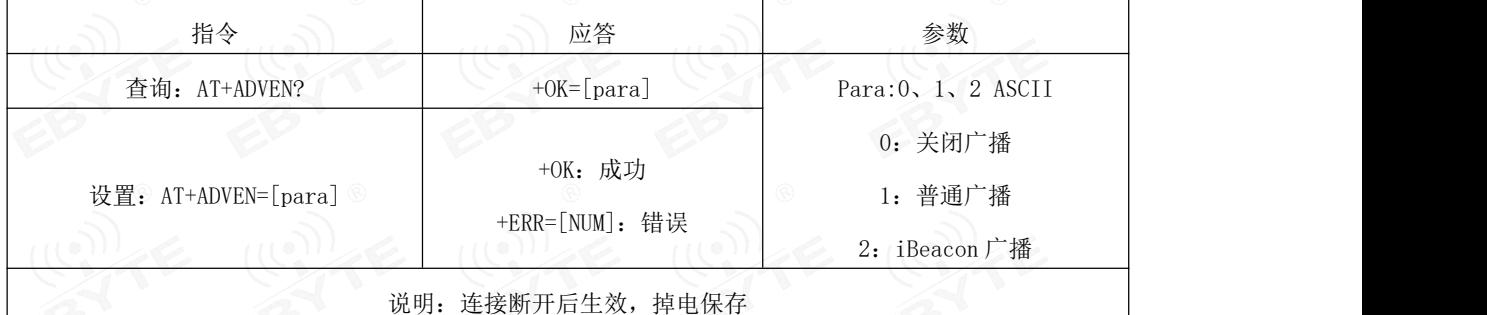

### <span id="page-5-3"></span>4.6 查询、设置普通广播数据(掉电保存)

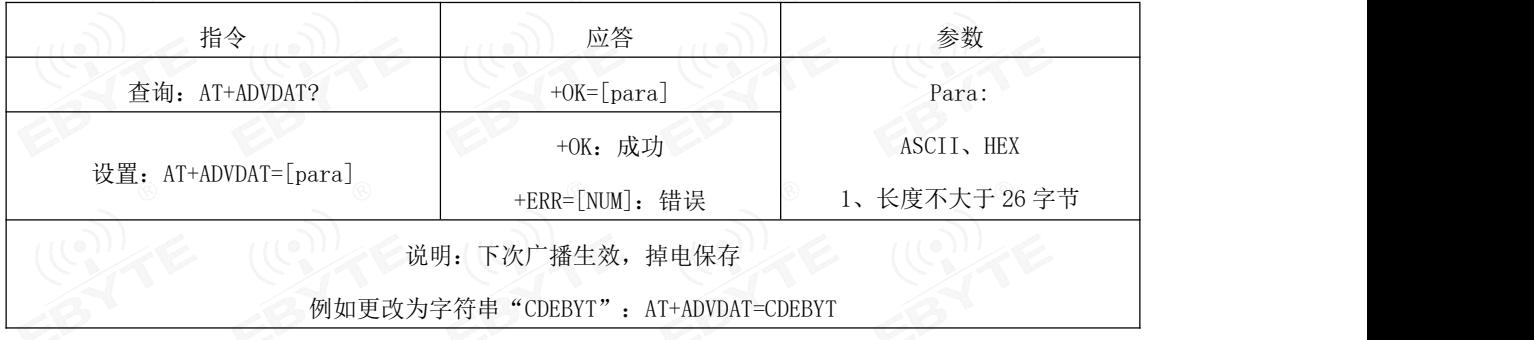

### <span id="page-5-4"></span>4.7 查询、设置普通广播数据(掉电不保存)

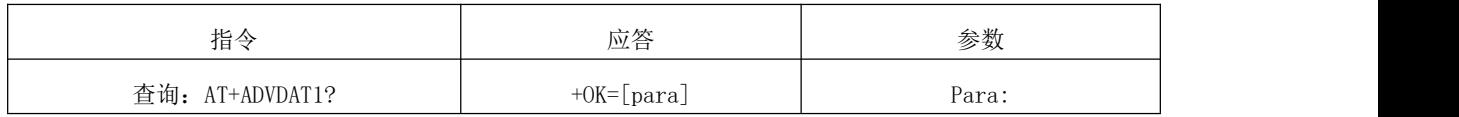

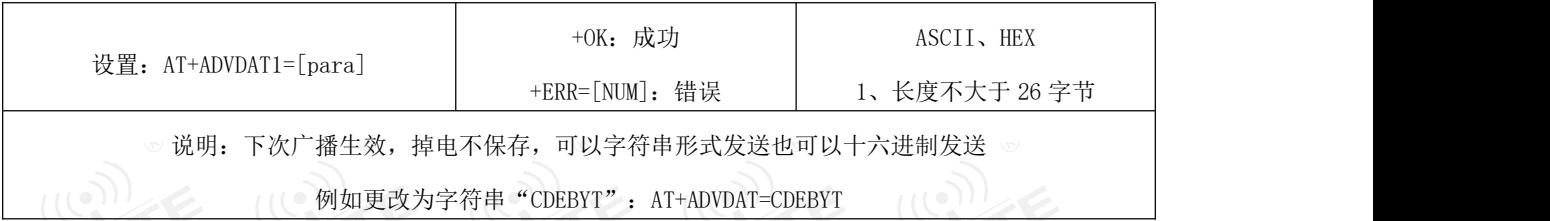

### <span id="page-6-0"></span>4.8 查询、设置 IBeacon Major 广播数据

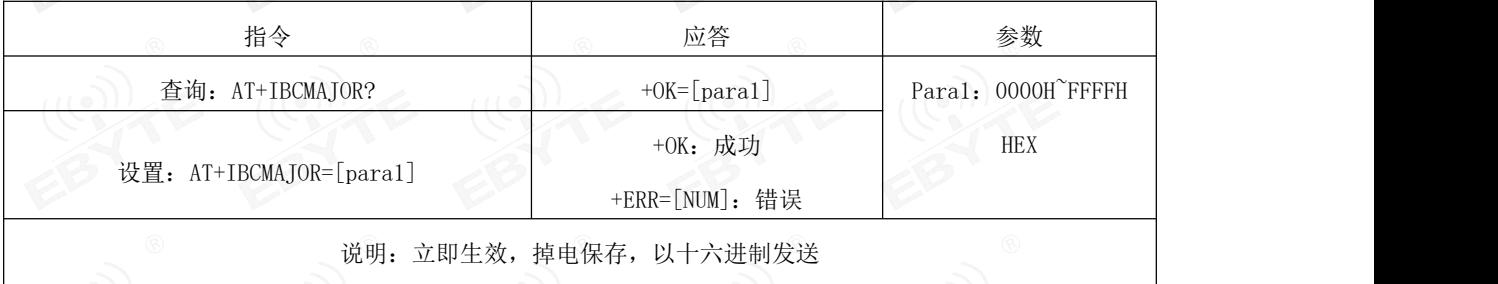

例如更改为十六进制"31 32": AT+IBCMAJOR=12(12为 ASCII 转换为 16 进制即为 31 32)

### <span id="page-6-1"></span>4.9 查询、设置 IBeacon Minor 广播数据

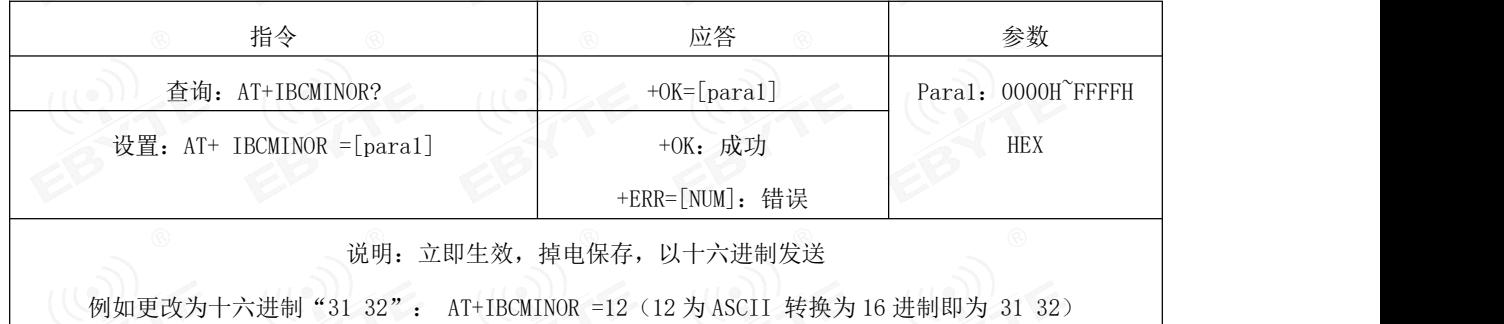

### <span id="page-6-2"></span>4.10 查询、设置 iBeacon UUID

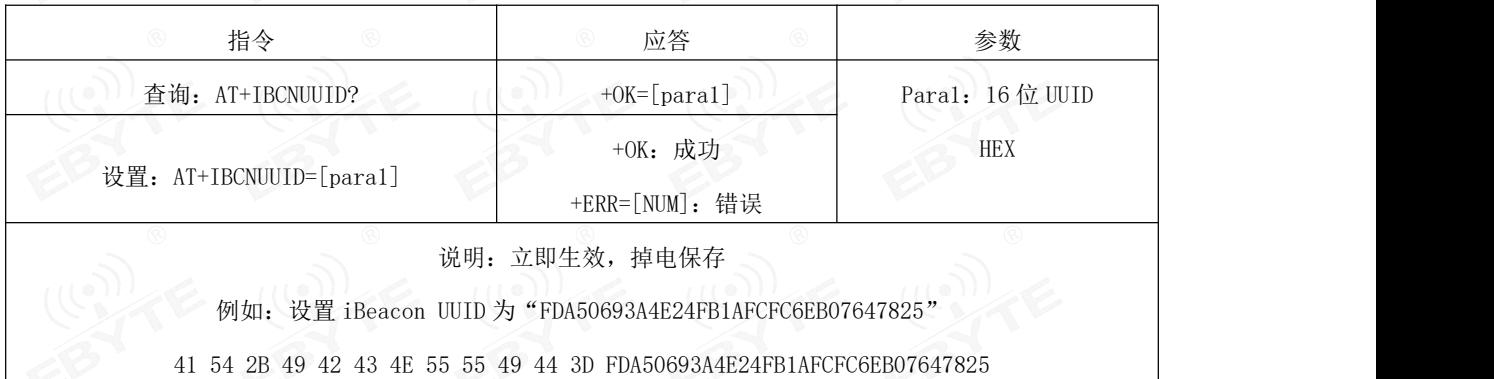

### <span id="page-6-3"></span>4.11 查询、设置 IBCTXPWR

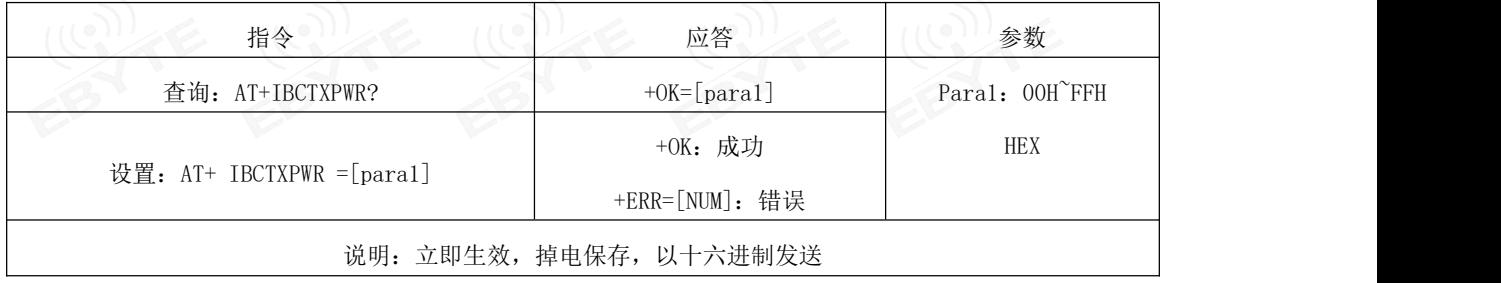

例如更改为十六进制"31 32": AT+IBCTXPWR =12 (12 为 ASCII 转换为 16 进制即为 31 32)

#### <span id="page-7-0"></span>4.12 读取、设置设备名(掉电保存)

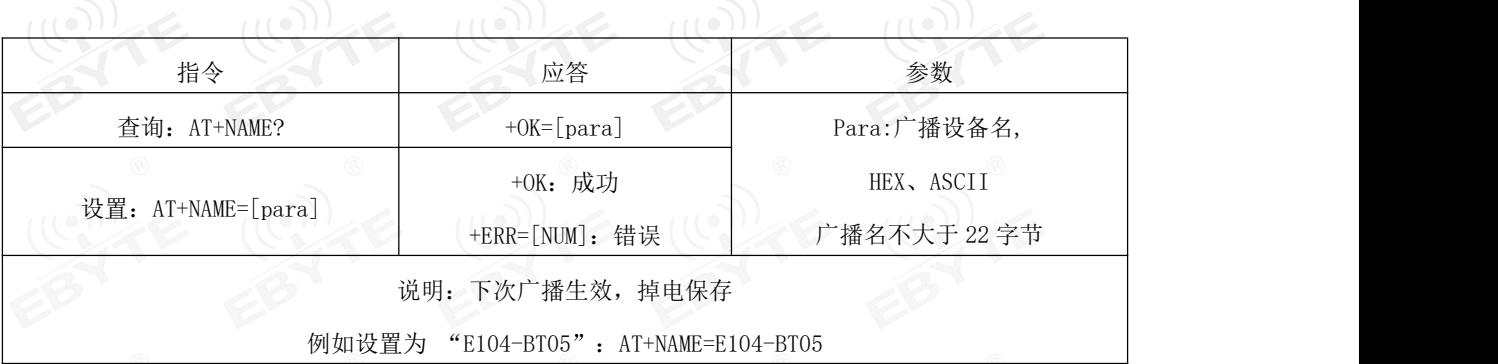

<span id="page-7-1"></span>4.13 读取、设置设备名(掉电不保存)

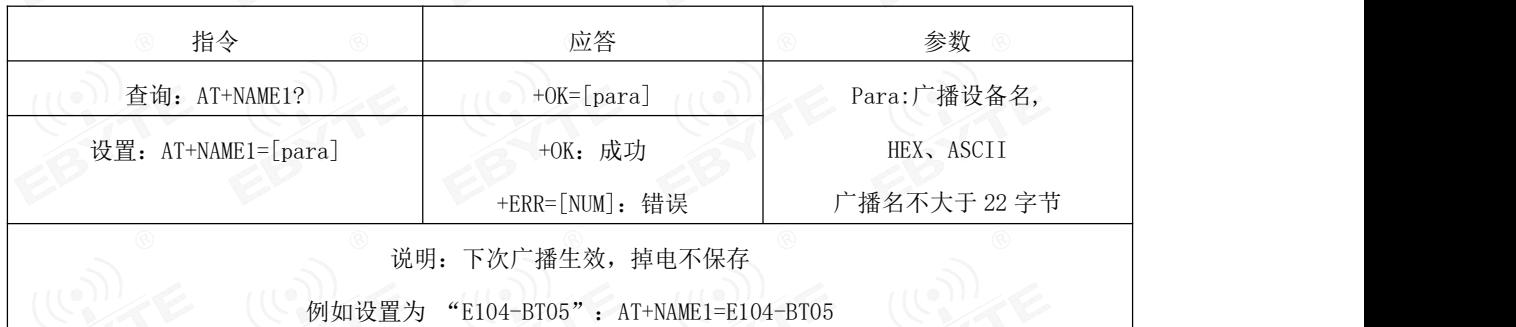

<span id="page-7-2"></span>4.14 读取软件版本号 200 200 200 200

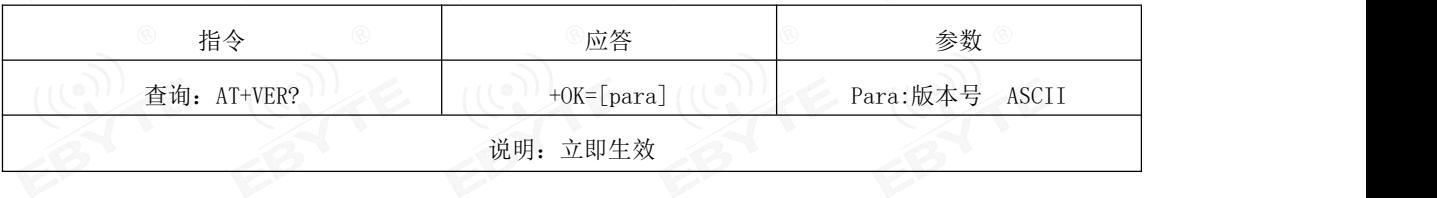

<span id="page-7-3"></span>4.15 读取、设置广播间隙

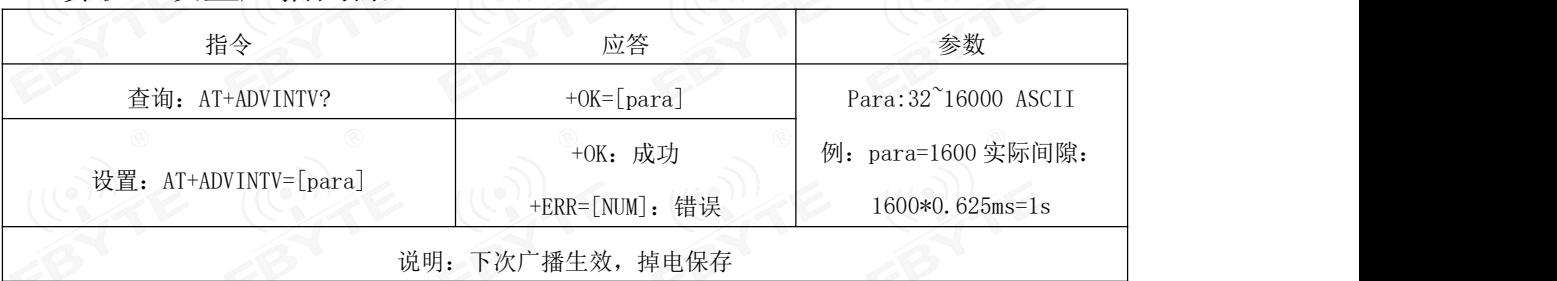

### <span id="page-7-4"></span>4.16 读取、设置最小连接间隙

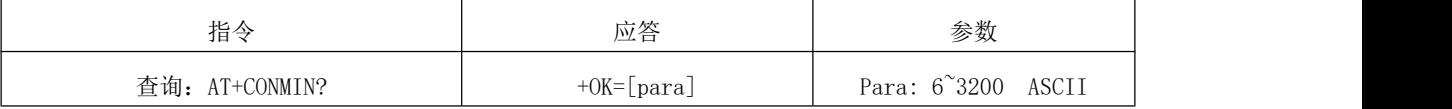

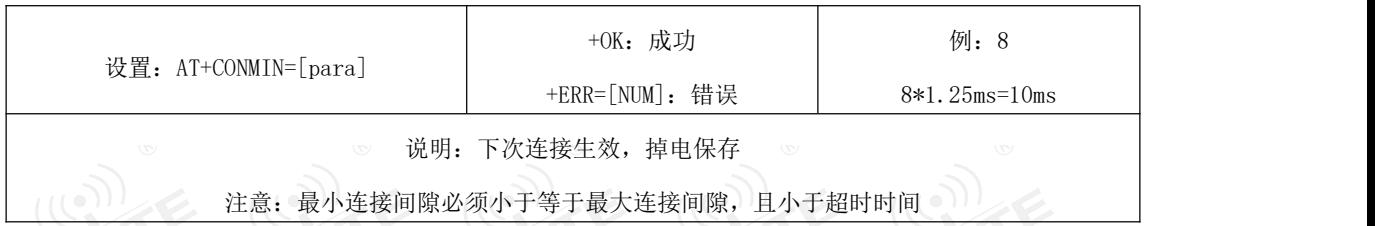

### <span id="page-8-0"></span>4.17 读取、设置最大连接间隙

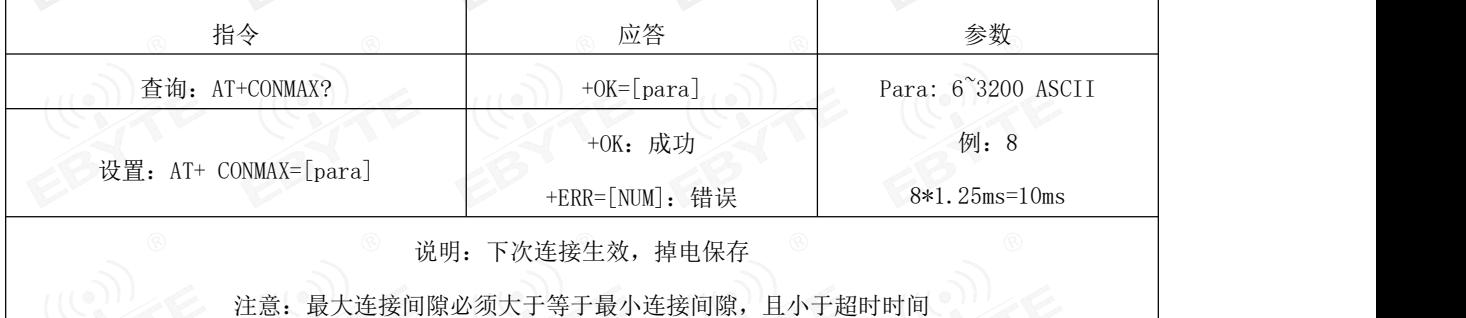

### <span id="page-8-1"></span>4.18 读取、设置超时时间

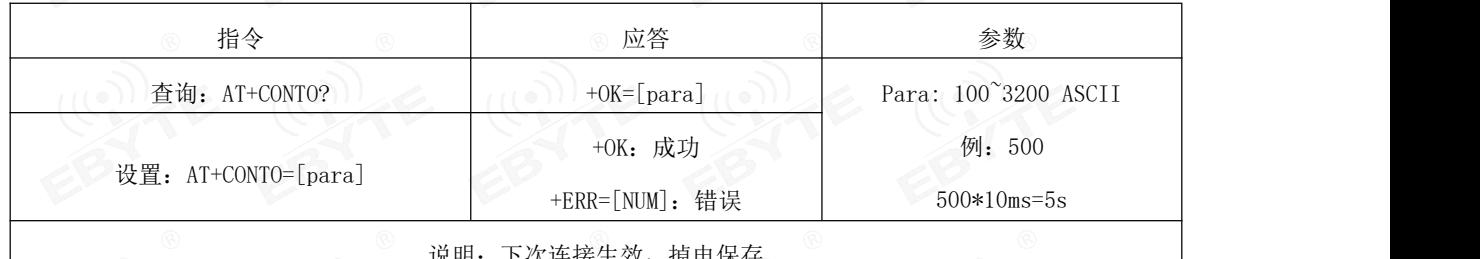

#### 说明: 卜次连接生效,

### <span id="page-8-2"></span>4.19 断开当前连接

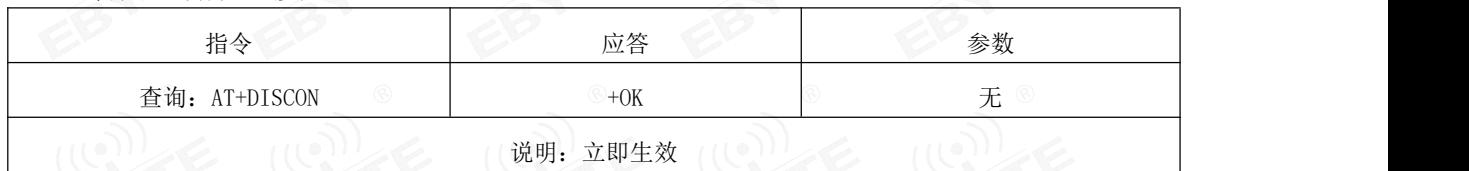

### <span id="page-8-3"></span>4.20 查询当前连接状态

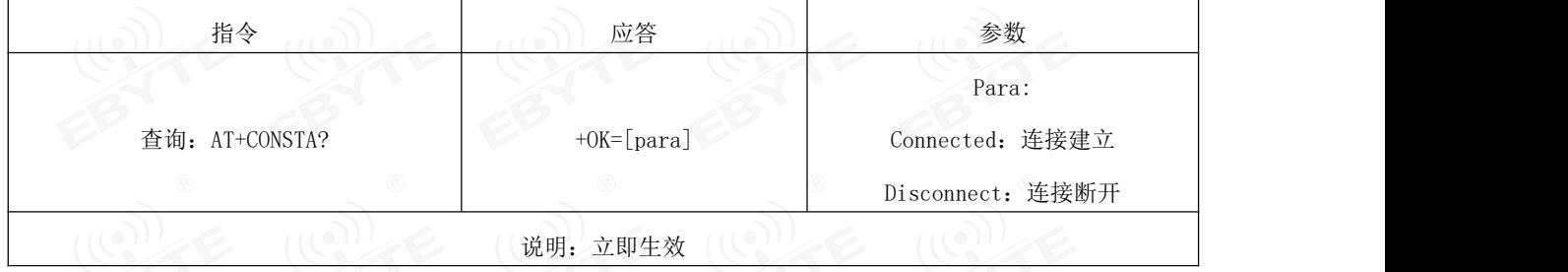

# <span id="page-8-4"></span>4.21 查询本地 MAC 地址 2008年第12章 2008年第12章

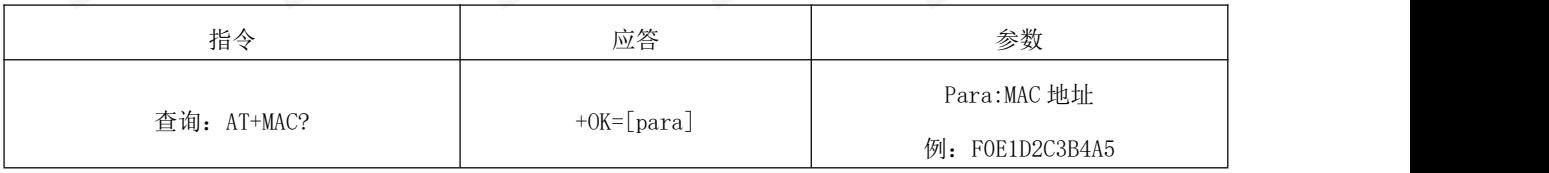

#### <span id="page-9-0"></span>4.22 查询连接设备的 MAC 地址

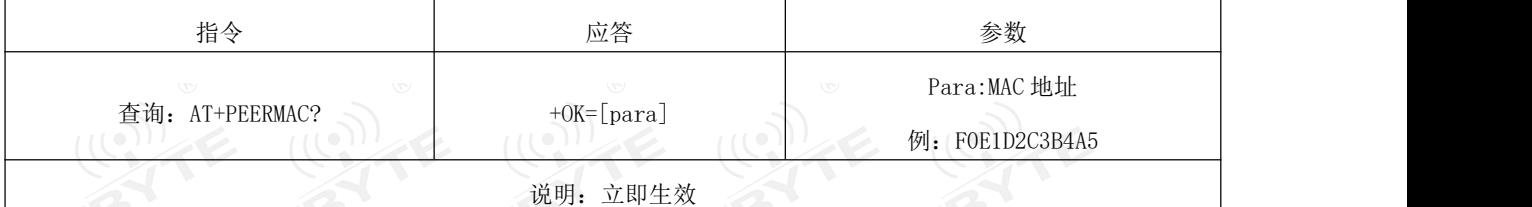

### <span id="page-9-1"></span>4.23 读取 MAC 绑定状态、开启、关闭 MAC 绑定

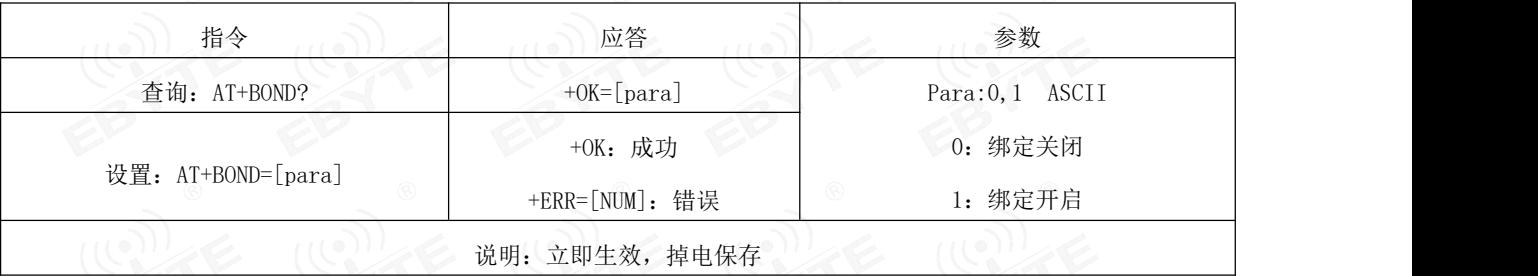

### <span id="page-9-2"></span>4.24 读取、设置绑定 MAC 28 28 28

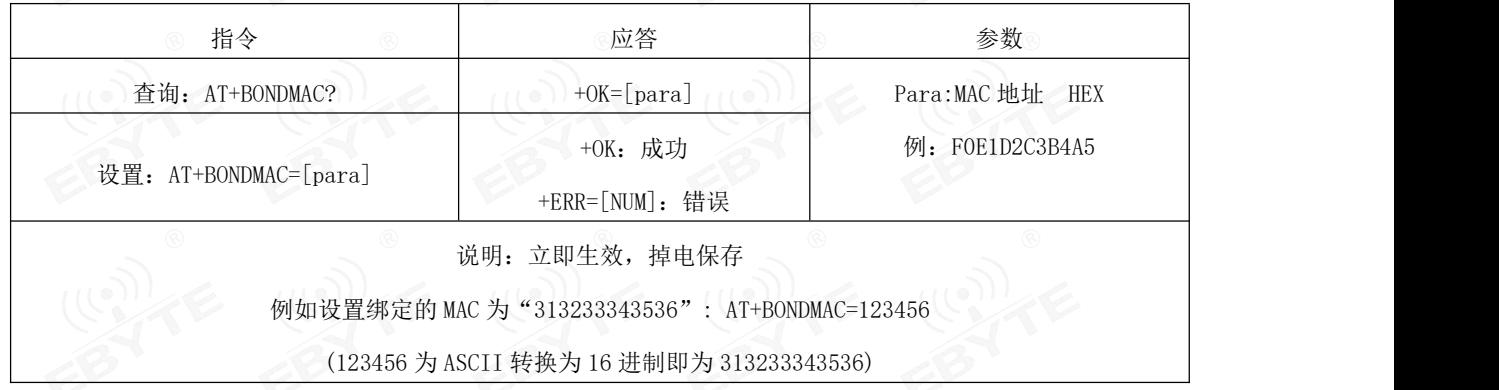

<span id="page-9-3"></span>4.25 查询、设置 MTU 长度 (10) 2 (10) 2 (10)

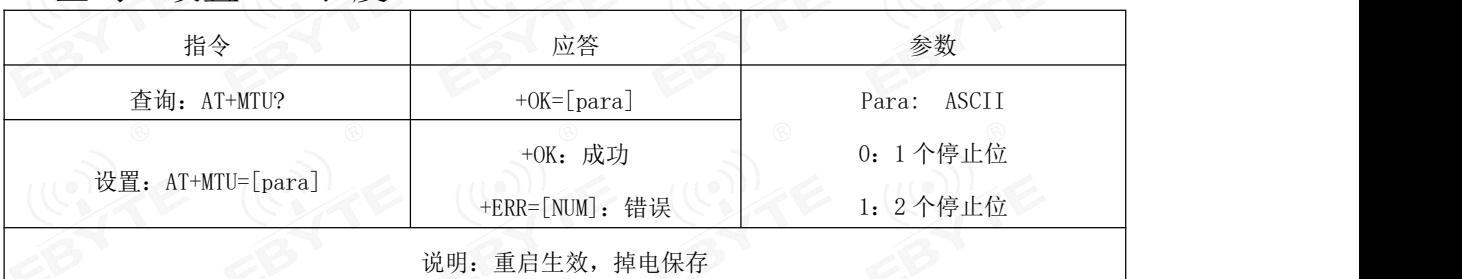

### <span id="page-9-4"></span>4.26 查询、设置透传服务 UUID 长度 (2008)

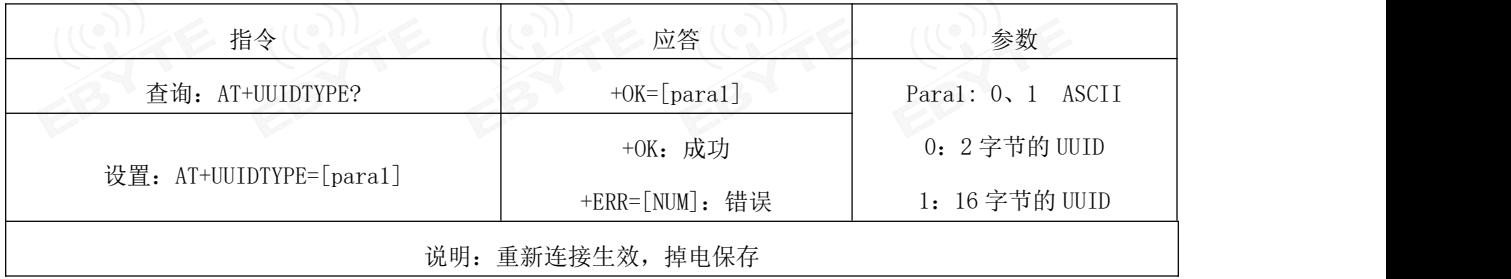

### <span id="page-10-0"></span>4.27 查询、设置蓝牙服务 UUID

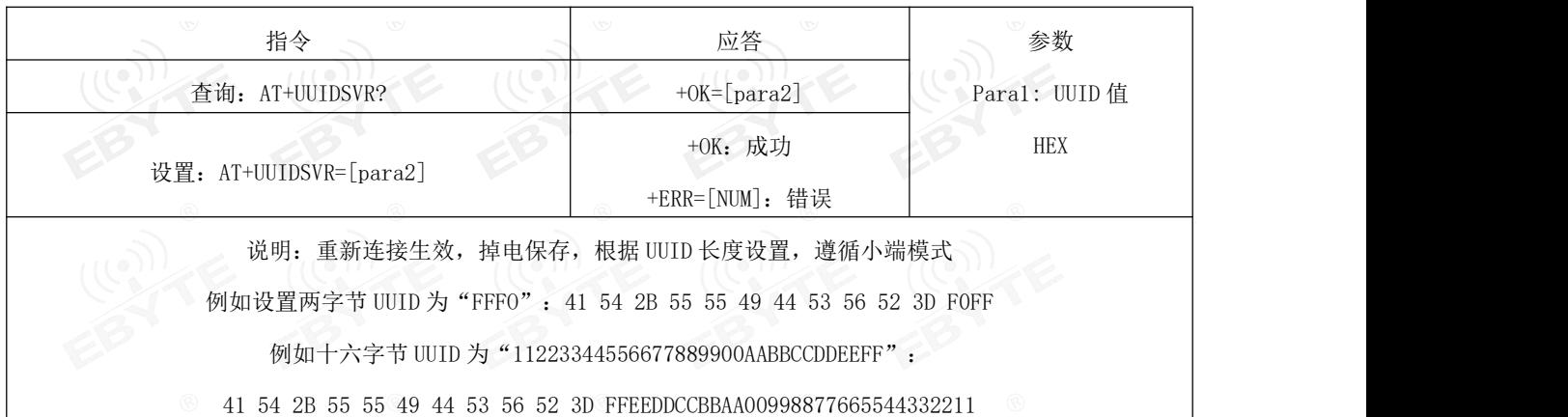

### <span id="page-10-1"></span>4.28 查询、设置蓝牙读服务 UUID

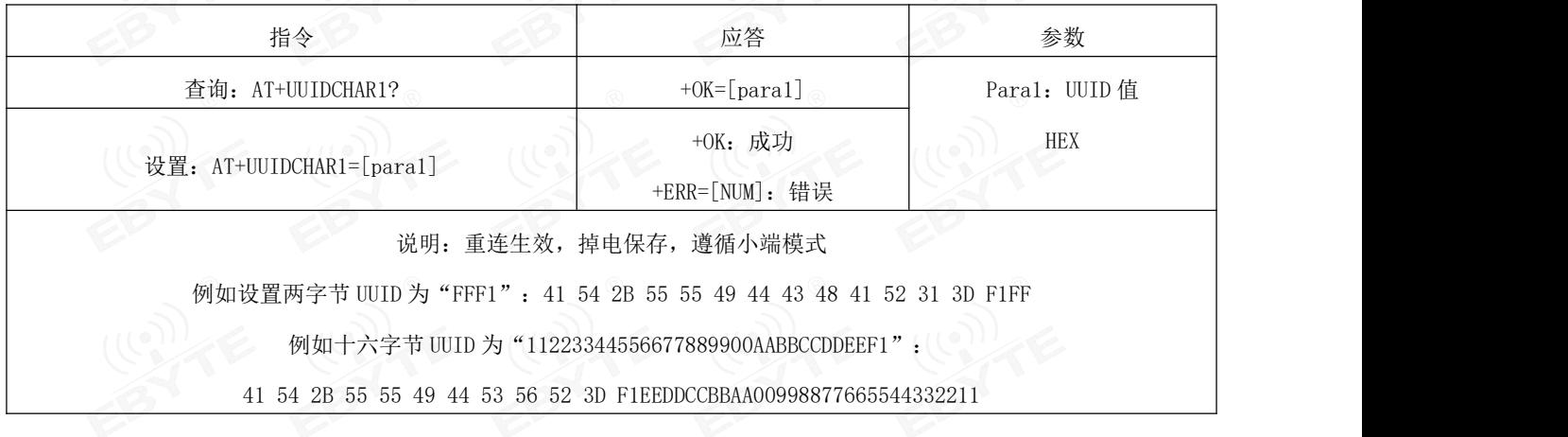

### <span id="page-10-2"></span>4.29 查询、设置蓝牙写服务 UUID

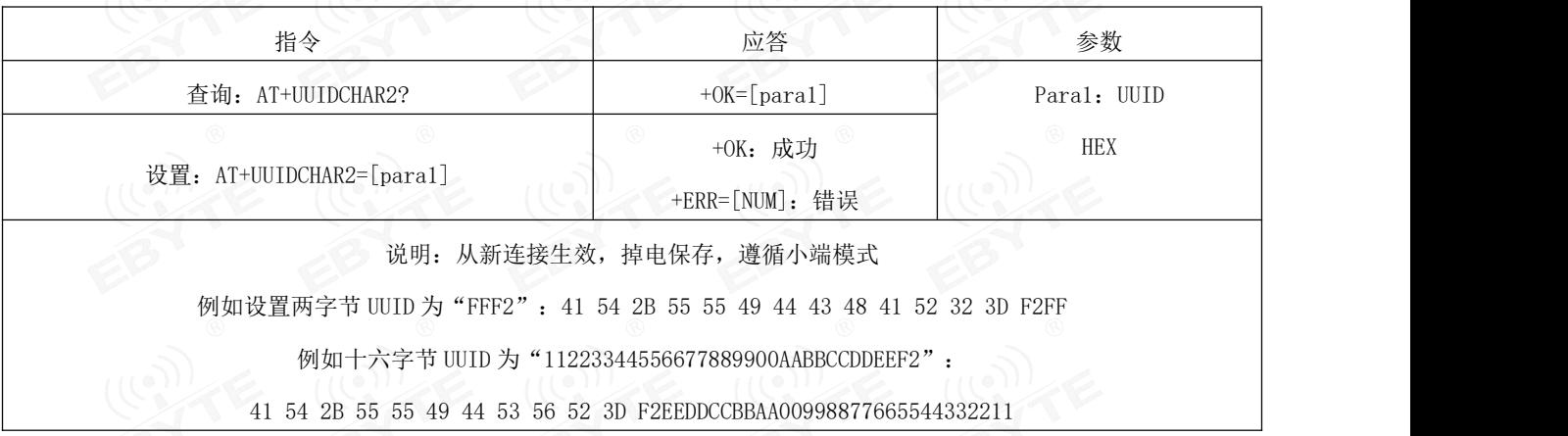

# <span id="page-10-3"></span>4.30 查询、关闭、开启串口延迟

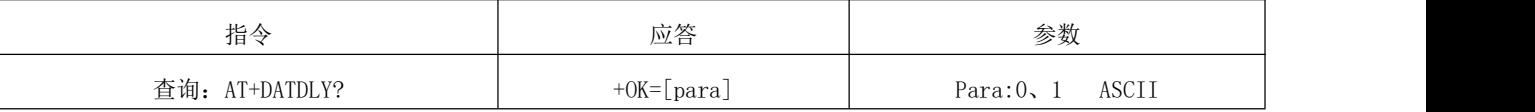

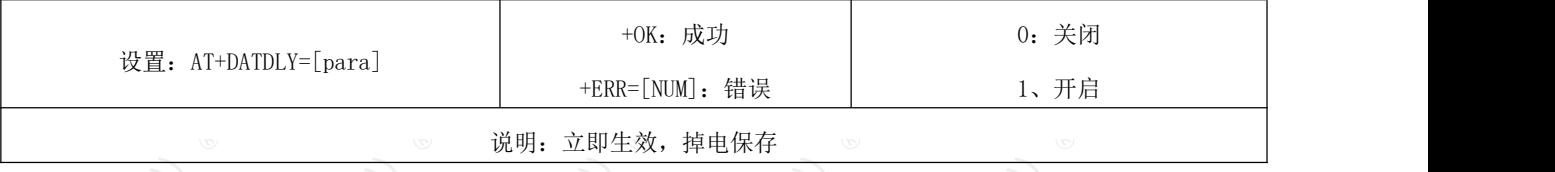

### <span id="page-11-0"></span>4.31 重启指令 (1) 卡 (1) 卡 (1) 卡

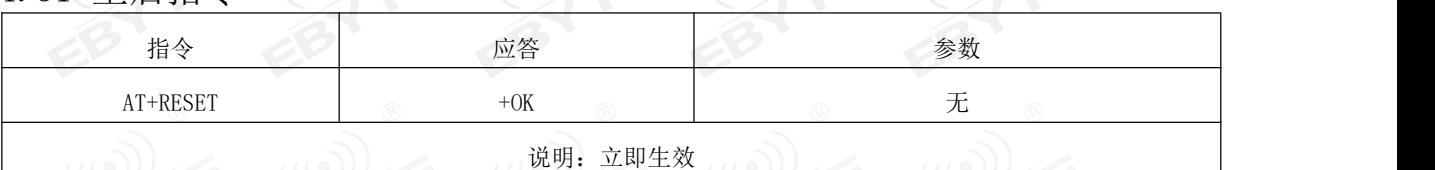

### <span id="page-11-1"></span>4.32 恢复出厂 合作 人名

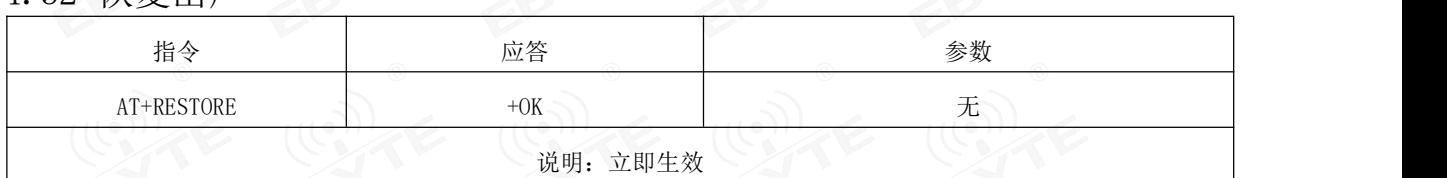

# <span id="page-11-2"></span>4.33 查询、认证空中配置密码

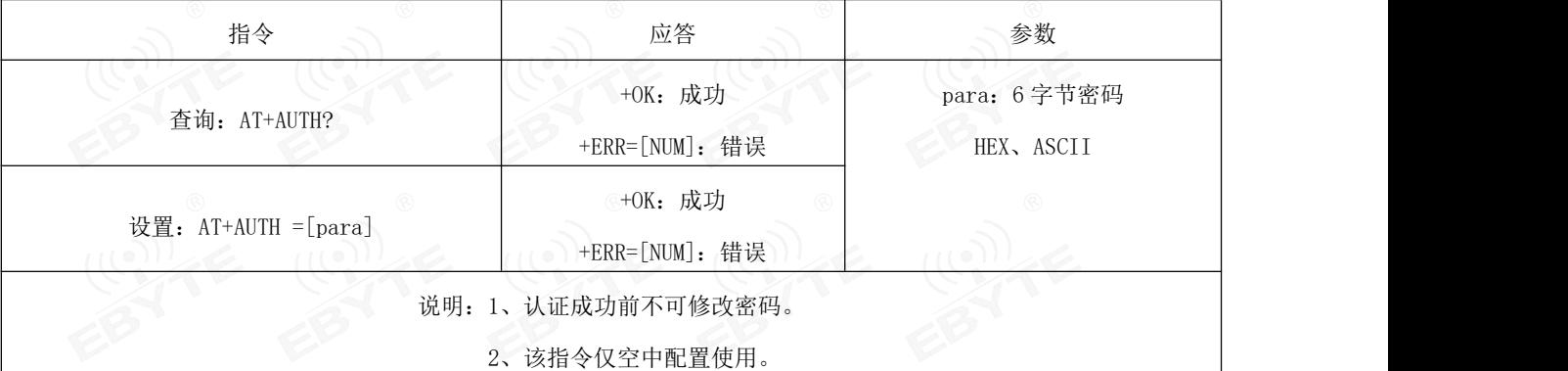

### <span id="page-11-3"></span>4.34 更新空中配置密码 ()

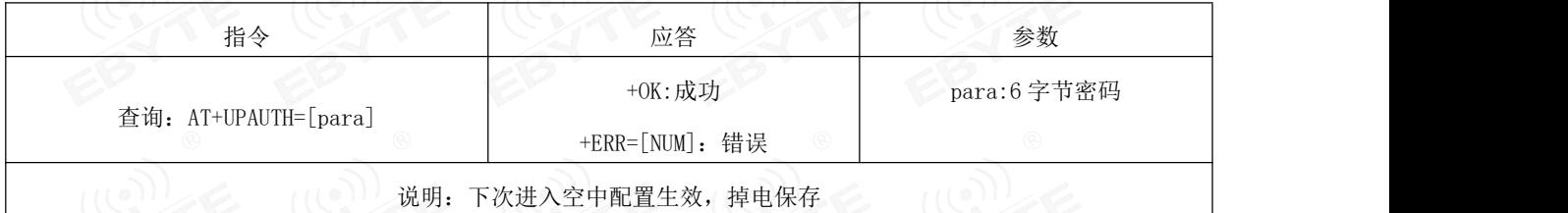

### <span id="page-11-4"></span>4.35 查询、设置发射功率 20 20 20 20

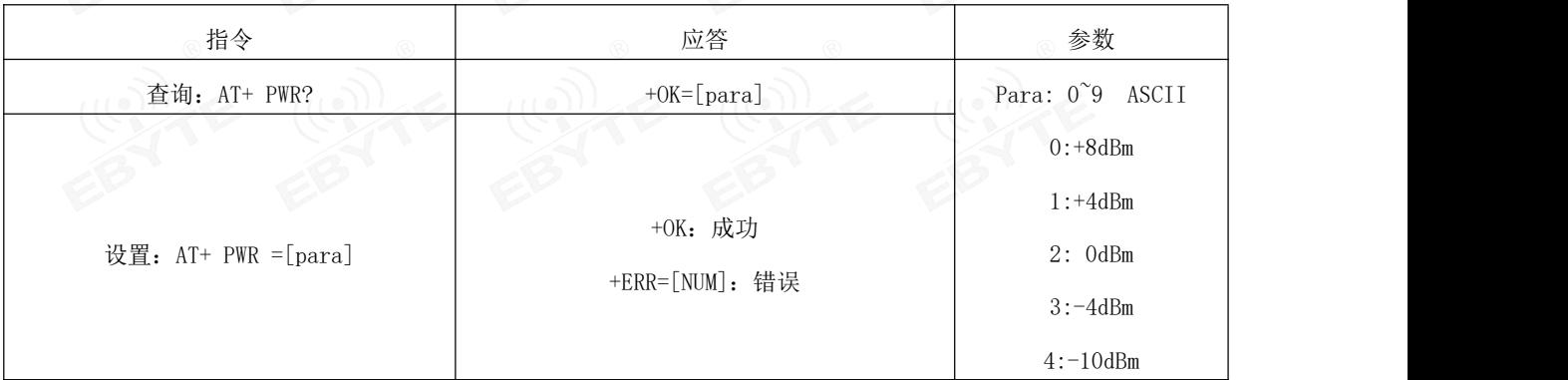

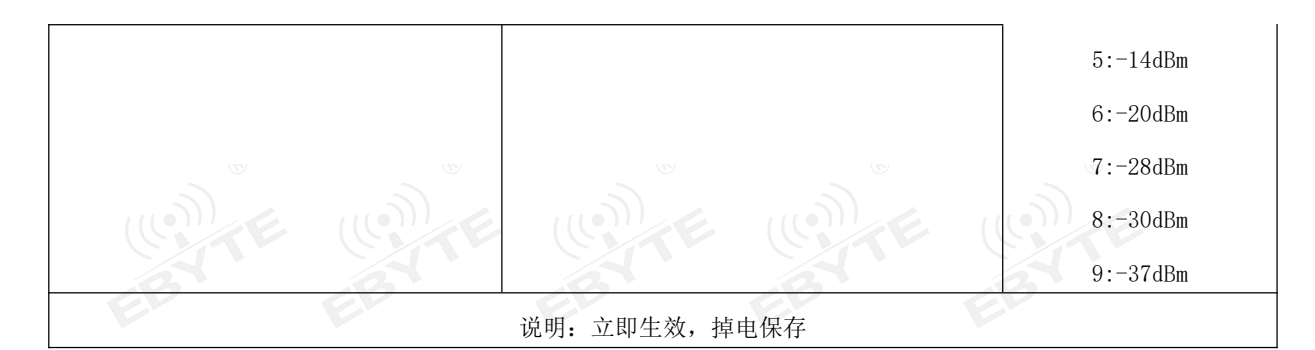

### <span id="page-12-0"></span>4.36 查询、设置断开连接后进入睡眠

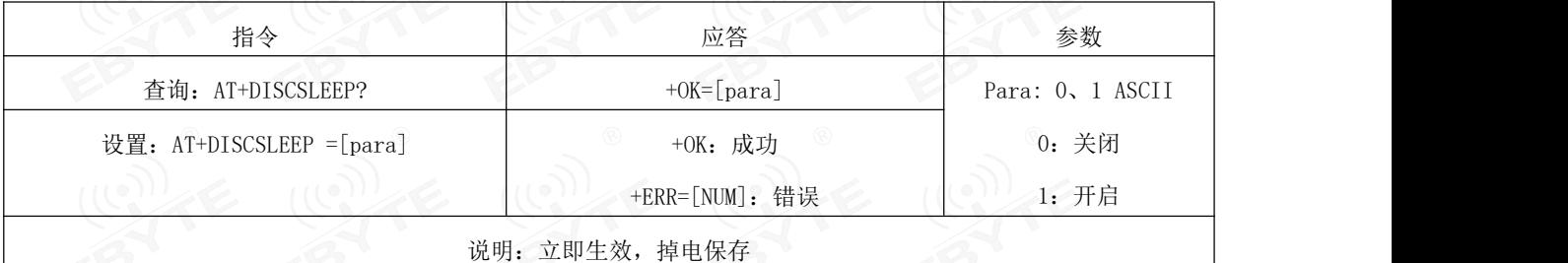

#### <span id="page-12-1"></span>4.37 立即进入睡眠 ないことの あいこう あいこう あいこう あいじょう あいじょう はんしゃ あいじょう

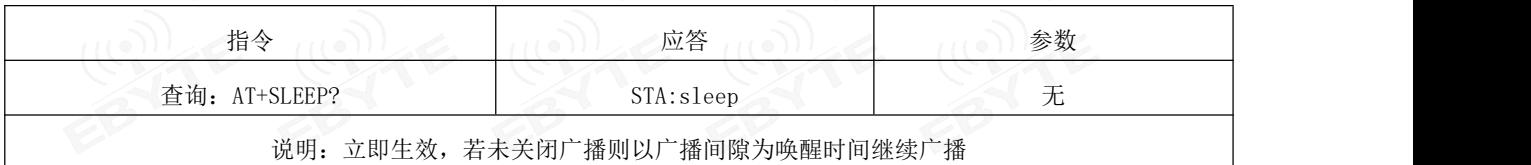

### <span id="page-12-2"></span>4.38 查询、设置打印状态

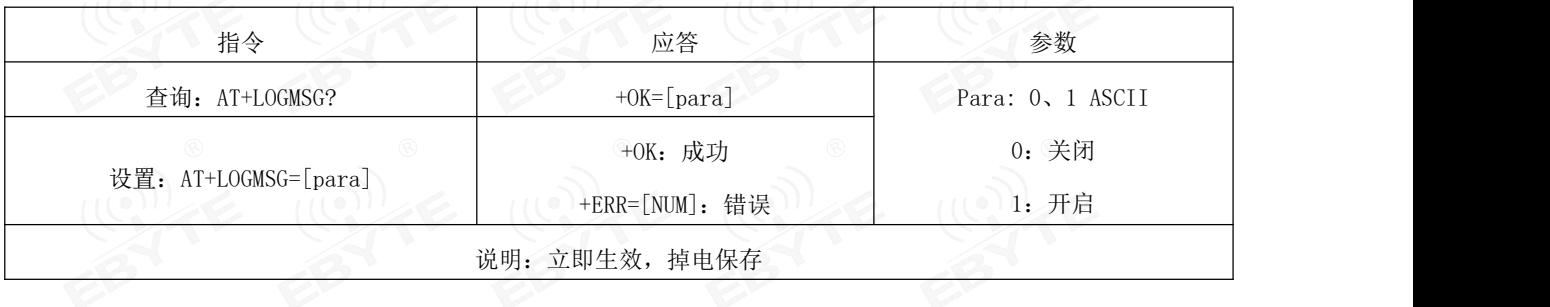

### <span id="page-12-3"></span>4.39 读取 IO0 输入

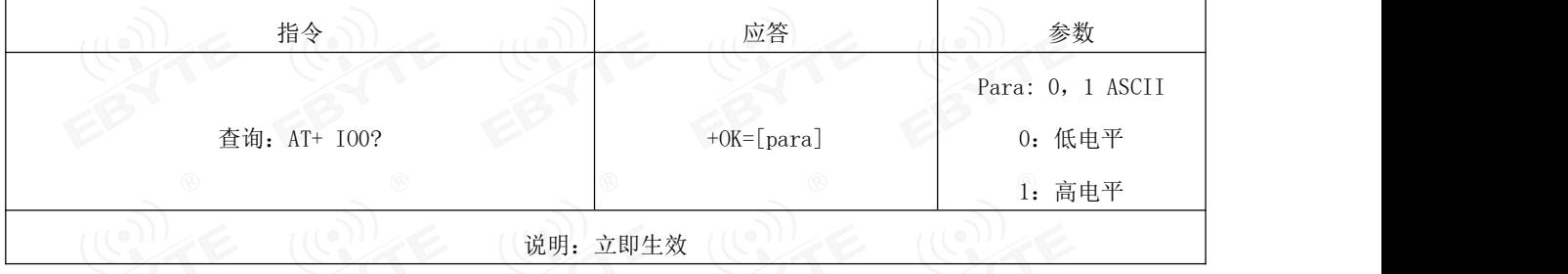

### <span id="page-12-4"></span>4.40 读取 IO1 输入

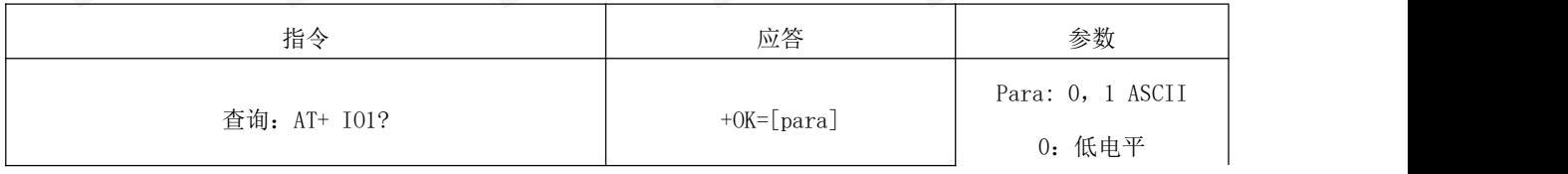

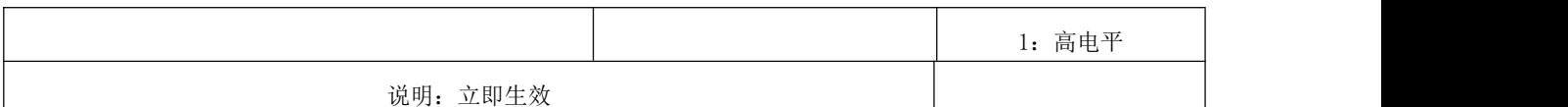

### <span id="page-13-0"></span>4.41 设置 102 输出 、 、 、 、 、 、 、 、 、 、 、 、 、 、 、 、 、

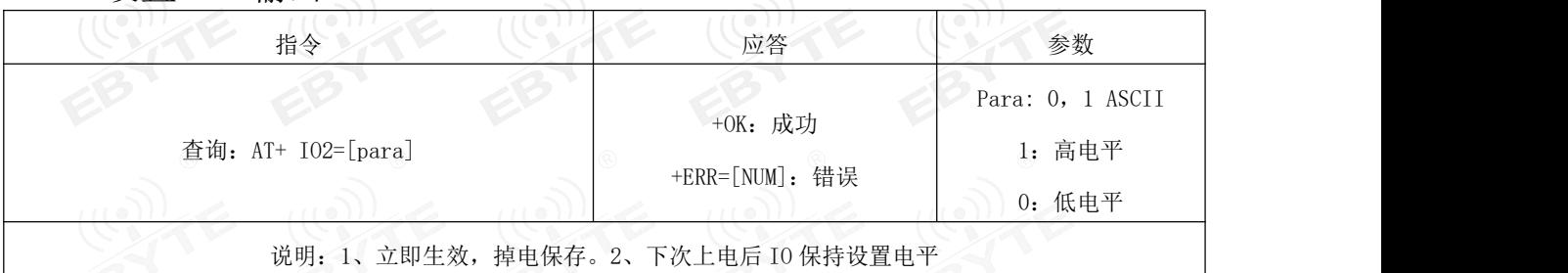

### <span id="page-13-1"></span>4.42 设置 I03 输出

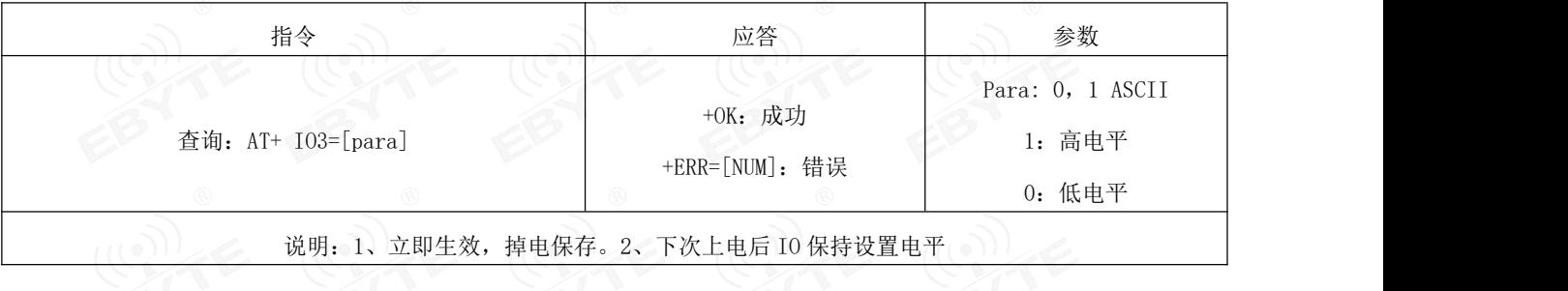

### <span id="page-13-2"></span>4.43 读取、设置 PWM0 占空比

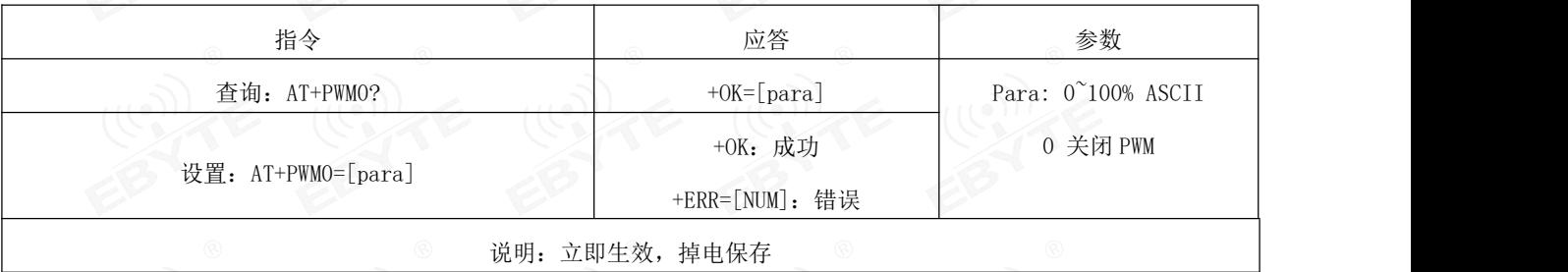

### <span id="page-13-3"></span>4.44 读取、设置 PWM1 占空比

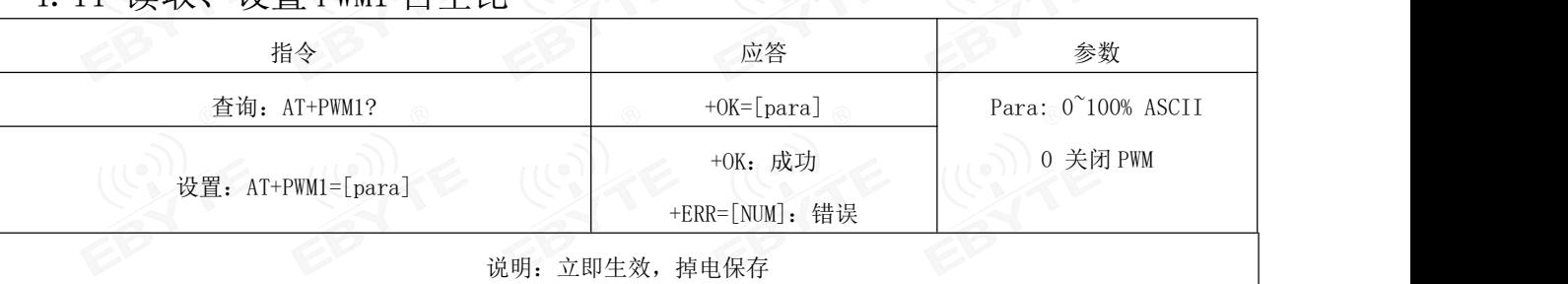

### <span id="page-13-4"></span>4.45 读取、设置 PWM2 占空比 (2008)

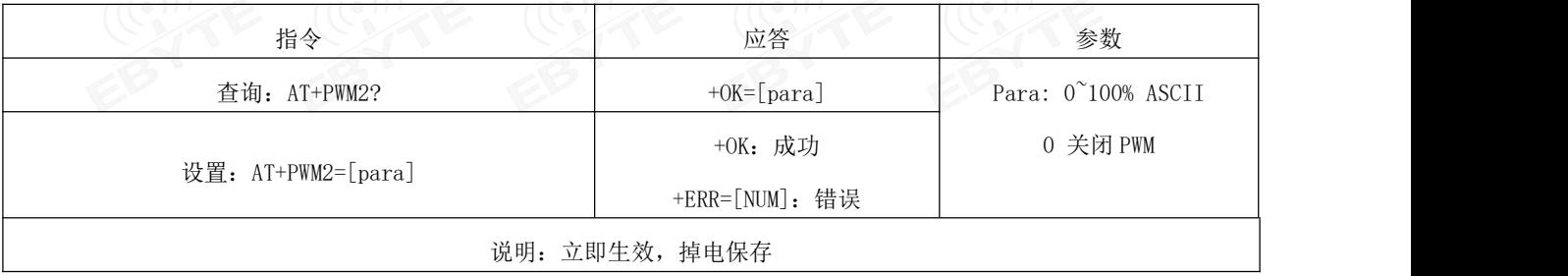

#### <span id="page-14-0"></span>4.46 读取、设置 PWM3 占空比

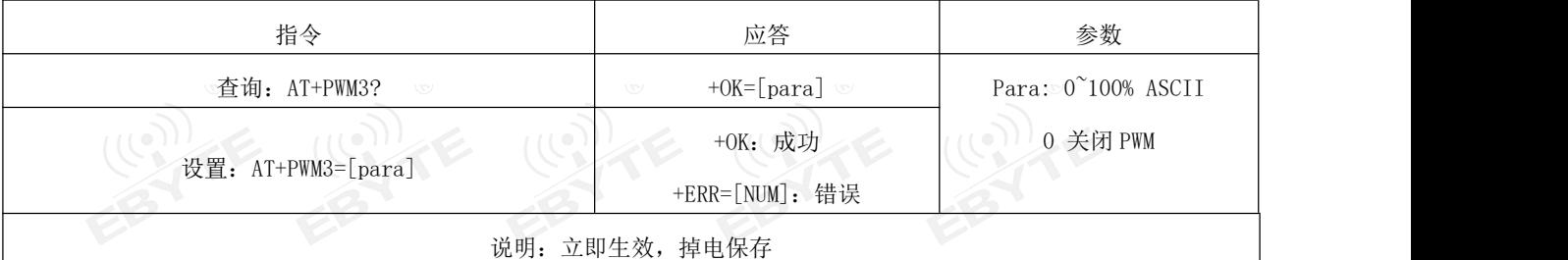

### <span id="page-14-1"></span>4.47 查询、设置 PWM 输出周期

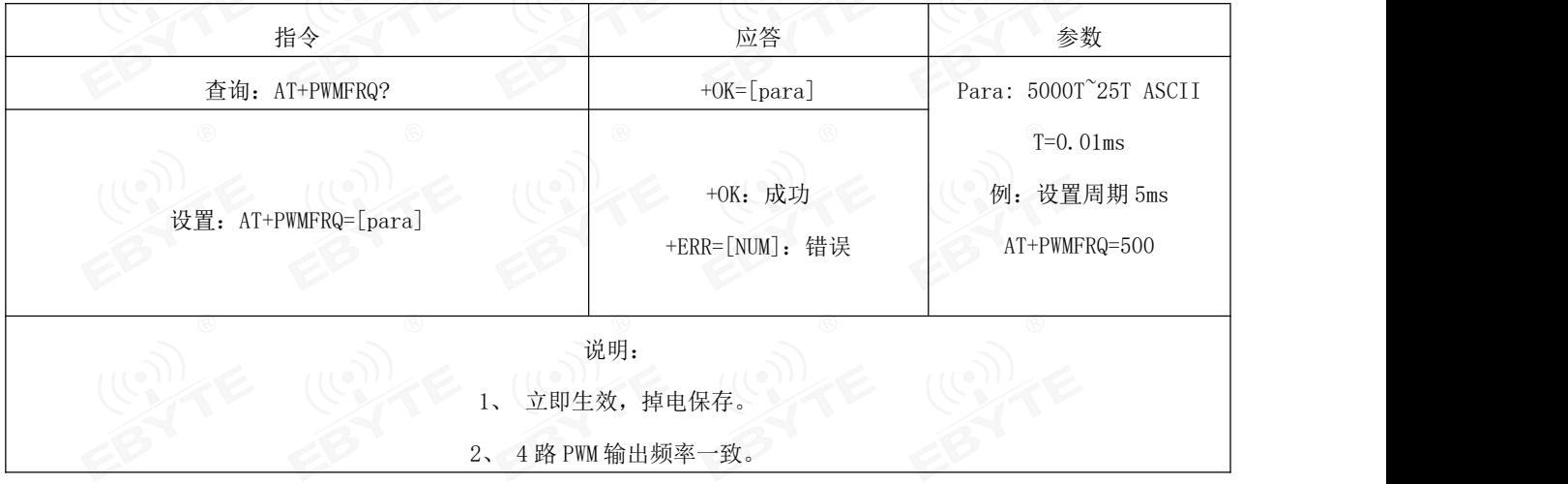

PWM 周期计算方法说明:

设需要的目标周期为 t, 传入的参数为 para(即"AT+PWMFRQ=para"), 则: t=T\*para 即 para=t/T。比如设置周期 为 5ms 则:para=5ms/0.01ms=500。

<span id="page-14-2"></span>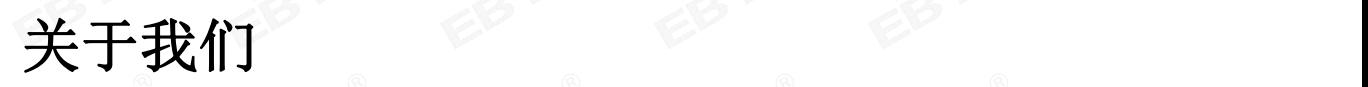

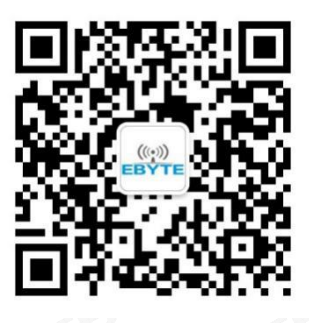

销售热线: 4000-330-99 公司电话: 028-61399028 技术支持[:support@cdebyte.com](mailto:support@cdebyte.com) 官方网站[:www.ebyte.com](http://www.ebyte.com) 公司地址:四川省成都市高新西区西区大道 199 号 B5 栋

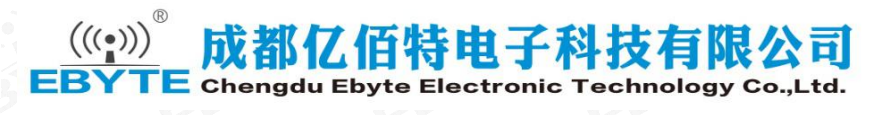